## **IT ШКОЛА SAMSUNG**

**Модуль 1. Основы программирования**

**Урок 13-14. Цикл for**

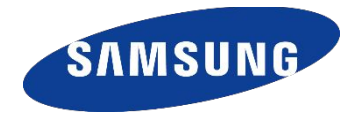

#### **ЦИКЛ FOR И ЕГО ОТЛИЧИЯ ОТ WHILE**

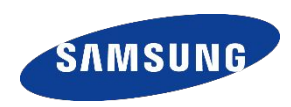

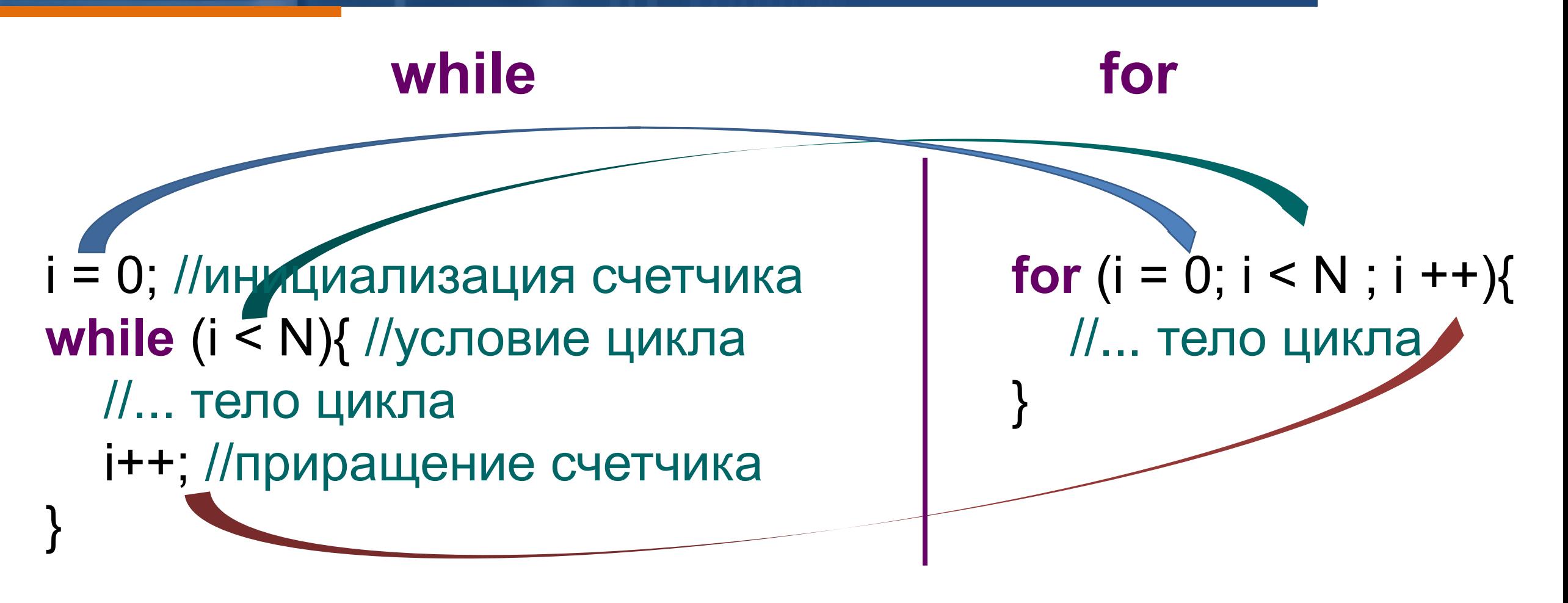

 Начальную инициализацию и приращение счетчика очень легко забыть написать **!** 

#### **КРАТКАЯ ФОРМА. ОБЪЯВЛЕНИЕ СЧЕТЧИКА ЦИКЛА В СТРОКЕ FOR**

**}**

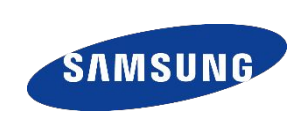

$$
p = 1;for (; p <= 1000000; ){p*=3;}
$$

## **for (int i = 10; i > 0; i--){ out.println(i);**

### **out.println(i);**

!

**}**

 Программа не скомпилируется: после цикла переменная **i НЕ СУЩЕСТВУЕТ**

**for (int i = 0; i < N; i++) { for (int j = 0; j < N; j++) { out.print("\*"); } out.println(); }**

**for (p = 1; p <= 1000000; p \*= 3){**

!

**}**

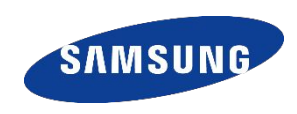

**Выход из вложенных циклов, в языке Java реализовать можно при помощи оператора break c меткой**.

```
outer:
for (int i = 0; i < 3; i++) {
  System.out.print("Итерация " + i + ": ");
  for (int j = 0; j < 100; j++) {
     if (j == 10) {
        break outer; // выйти из обоих циклов
      }
     out.print(j + " ");
   }
  out.println("Эта строка никогда не будет выведена");
```
!

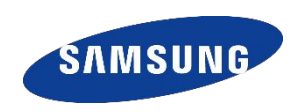

В случае, если нужно продолжить выполнение цикла, но прекратить обработку остатка кода в его теле для данной итерации поможет **continue**

**Задача**: вывести числа от 0 до 10 в два столбика

```
for (int i = 0; i < 10; i + 1) {
   System.out.print(i + " ");
   if (i % 2 == 0) {
      continue;
   }
   out.println();
}
```
Оператор **continue**  срабатывает на каждом четном i и перевод строки **не** происходит

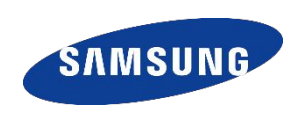

### Некоторые методы класса **PAINT**

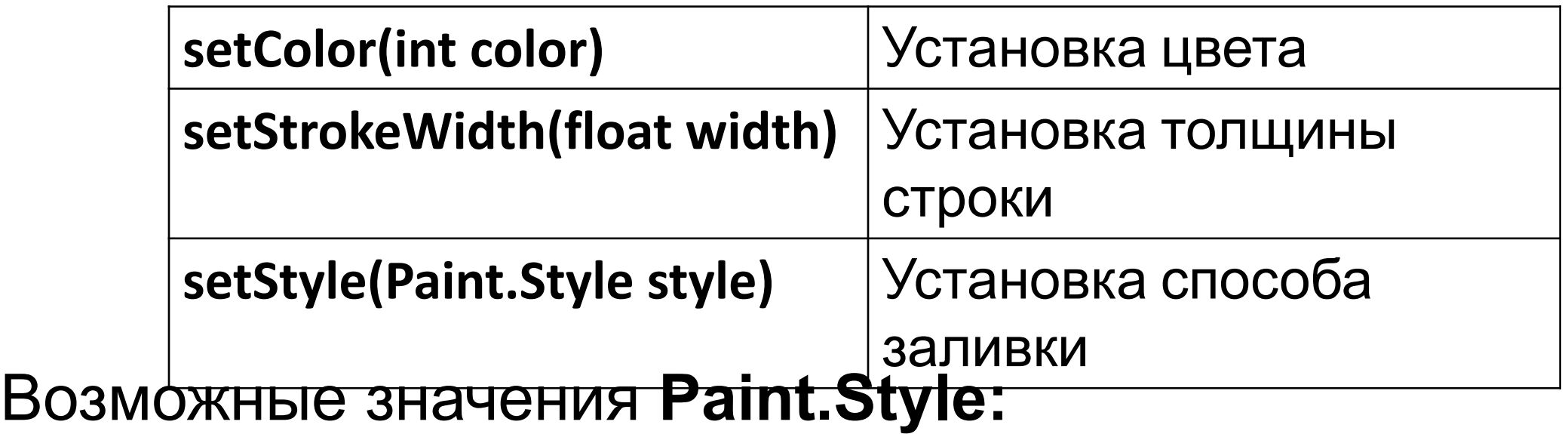

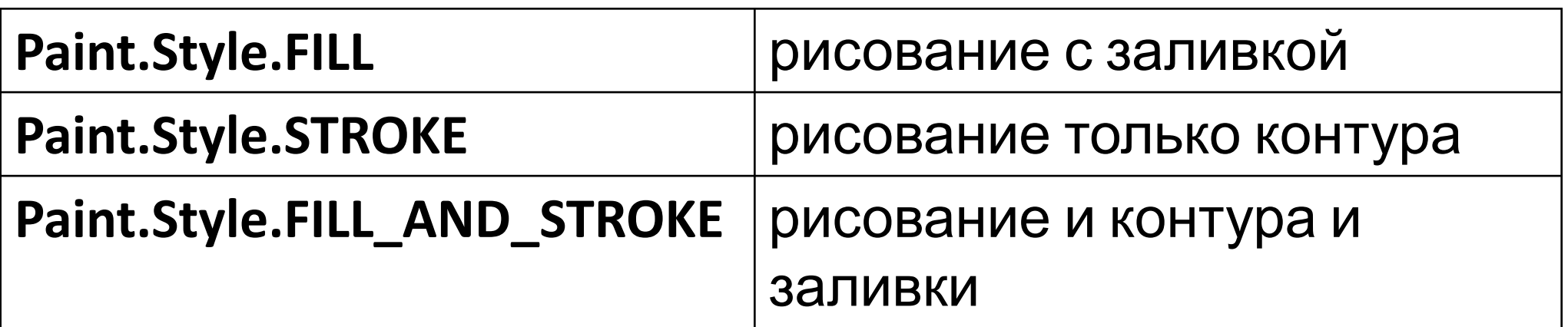

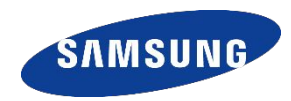

- 1. Создать объект класса Paint: **Paint paint = new Paint();**
- 2. Настроить его: **paint.setColor(**Color.GREEN**); paint.setStrokeWidth(**5**);**
- 3. Выполнить рисование **canvas.drawLine(25 , 25 , 50 , 50 , paint);**

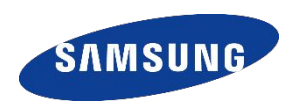

**(X, Y)**

**R**

В классе *Canvas* реализовано много различных методов рисования кроме рисования линий.

**drawCircle** (float **cx**, float **cy**, float **radius**, Paint **paint**)

**Круг с центром в точке (40,40) и радиусом 34**

**drawCircle** (40, 40, 34, paint);

**Задача:** нарисовать желтый круг с красным утолщенным контуром

**Paint paint = new Paint(); paint.setColor(**Color.YELLOW**); paint.setStyle(**Paint.Style.FILL**); canvas.drawCircle(**300, 300, 200, paint**); paint.setColor(**Color.RED**); paint.setStyle(**Paint.Style.STROKE**); paint.setStrokeWidth(**20**); canvas.drawCircle(**300, 300, 200, paint**);**

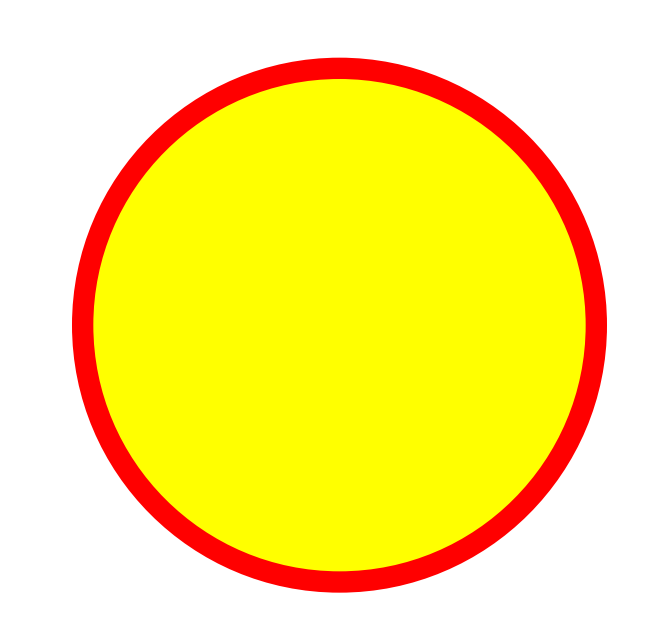

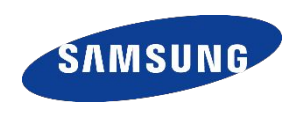

**drawRect** (float **left**, float **top**, float **right**, float **bottom**, Paint **paint**)

**Прямоугольник** с вершинами диагонали в точках (40,40) и (100,100)

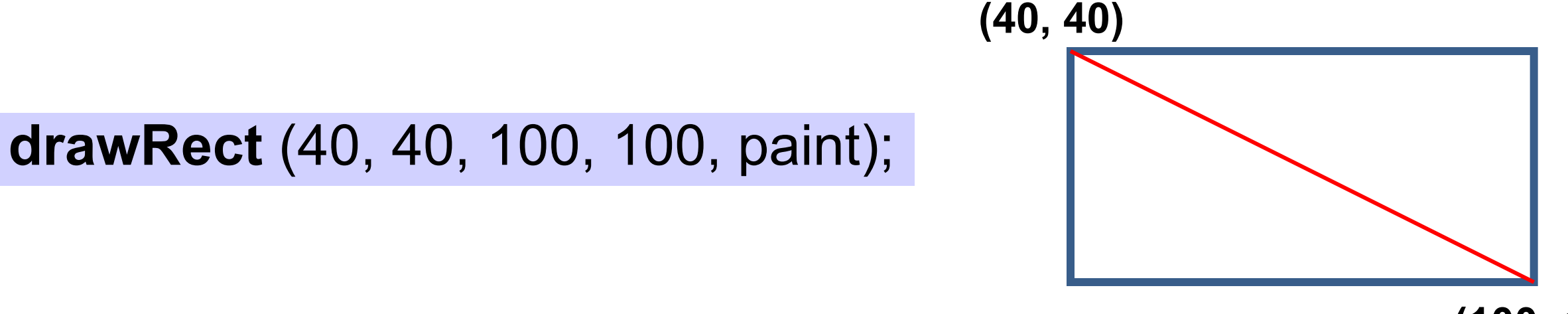

**(100, 100)**

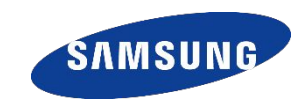

**Задача:** нарисовать синий квадрат:

```
Paint paint = new Paint();
paint.setColor(Color.BLUE);
paint.setStyle(Paint.Style.FILL);
canvas.drawRect(100, 100, 300, 300, paint);
```
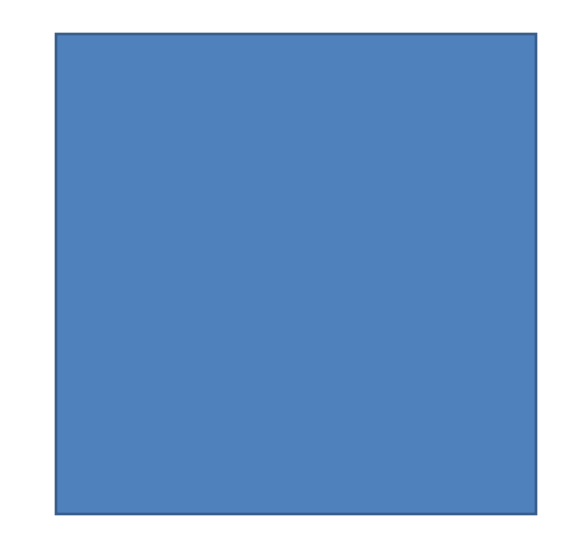

### **РИСОВАНИЕ ПРЯМОУГОЛЬНИКА. DRAWRECT**

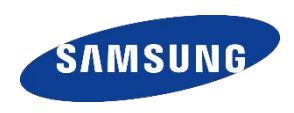

**Задача:** нарисовать столбик из прямоугольников:

```
Paint paint = new Paint();
paint.setColor(Color.BLUE);
paint.setStyle(Paint.Style.STROKE);
for (int y = 0; y < 500; y == 60)
```
{

}

**.** 

paint.setStyle(Paint.Style.*FILL*); canvas.drawRect(100,  $y + 10$ , 300,  $y + 50$ , paint);

**Paint создается и настраивается один раз до цикла**. Если разместить первые три строки кода в теле цикла, это замедлит выполнение программы: каждый раз, на каждой итерации объект **paint** будет **создаваться, настраиваться и… сразу разрушаться.**

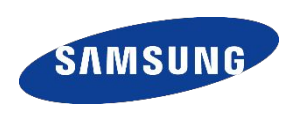

- 1. Импортировать проект Android под именем **ProjectCanvas**
- 2. В классе **MyDraw** в теле метода **onDraw** прописываем код
- **Задача 1:** Нарисуйте квадрат, центр которого совпадает с центром экрана.
- **Задача 2:** Нарисуйте 4 окружности с вершинами в углах экрана
- **Задача 3:** Нарисуйте мишень из 10 колец
- **Задача 4:** Разлинуйте экран Android-приложения следующим образом: слева горизонтальные лини, справа вертикальные
- **Задача 5:** Придумайте и реализуйте собственный узор

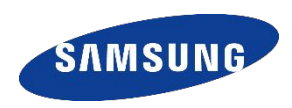

- 1. Выполните задания урока.
- 2. Решите задачи 117, 216, 346 и 1437.

# **Спасибо!**

**В презентации использованы материалы Ильина В.В. и элементы оформления презентации Деникиной Н.**

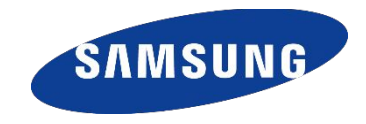